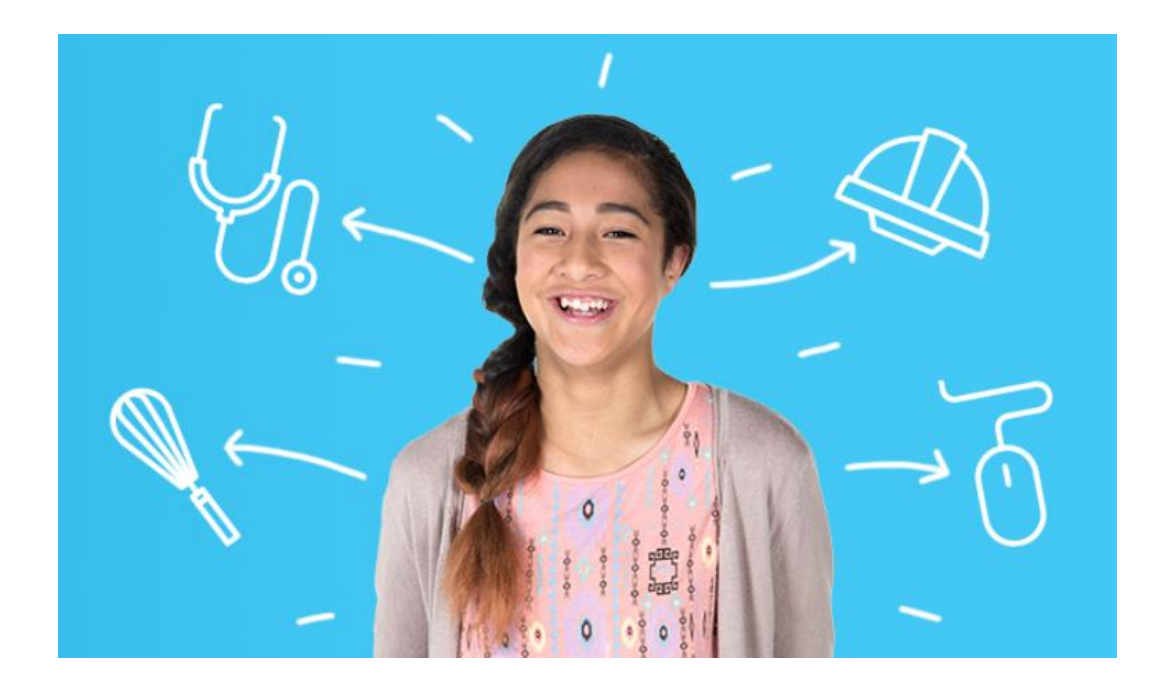

# **CAREERQUEST TEACHER GUIDE - MÃ TE KAIAKO**

Help users explore their interests and discover career possibilities

## **Contents**

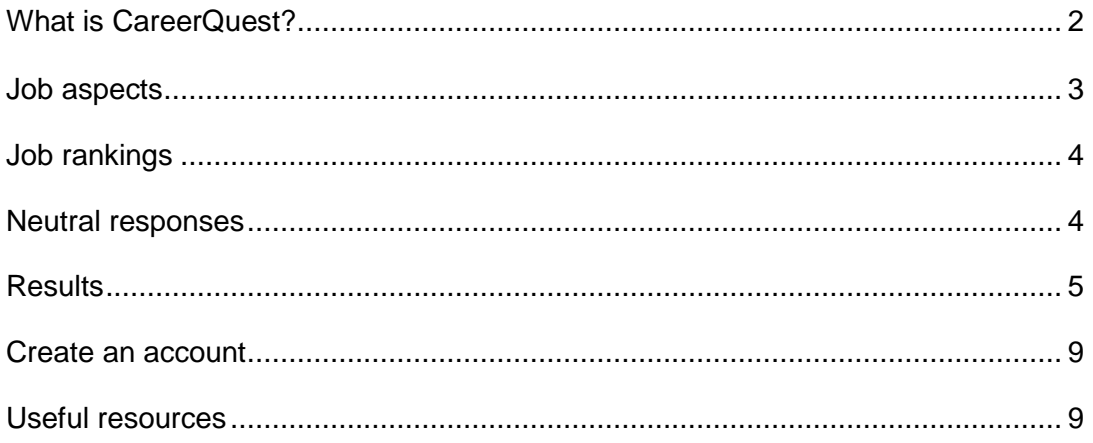

### What is CareerQuest?

CareerQuest is a job matching tool designed to provide career suggestions and promote career conversations.

CareerQuest helps people discover jobs through an online questionnaire. It analyses people's interest in different types of work and matches these interests to more than 400 job profiles on [careers.govt.nz.](https://www.careers.govt.nz/)

CareerQuest helps users:

- see how jobs match their interests
- find out more about each job
- **•** filter their results by industry and qualification level
- create a list of favourite jobs
- save and share their results.
- Try out [CareerQuest](https://www.careers.govt.nz/tools/careerquest/)

For the best experience, users should sign in or create an account with us so they can:

- keep track of their results
- build a favourites list
- share their results.

Information on how to create an account is at the end of this guide.

### Job aspects

#### **Users' interest in different job aspects**

CareerQuest looks at combinations of different aspects that make up a job, such as working outdoors or working with children, and filters results according to users' interest in these aspects.

A person may really like some aspects of a job, be OK with others, or have some things they'd prefer not to do at all.

For example, carpentry includes working with buildings, working with your hands, working outdoors and doing physical work. If a person likes all these things, carpenter is likely to be listed in their results.

How interested are you in work that involves plants, trees or landscapes?

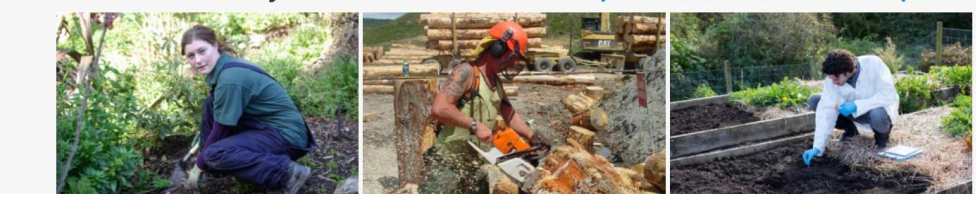

**Users' answers**

Answers to each question are compared with each job in our database. Results are generated from each user's own choices and are not related to other people's responses.

### Job rankings

#### **Combinations of aspects**

Jobs are ranked by the combination of work aspects linked to each job, and the strength of interest a person has in these aspects.

For example:

- an interest in sport, recreation and teaching people will suggest the job of outdoor recreation guide/instructor
- an interest in air transport but no interest in customer service will eliminate flight attendant from job results.

The job rankings are not designed to say a person is better suited to the top job than a job further down the list. The jobs are ranked by being linked to more or less job aspects the user finds interesting.

Several jobs may also have a similar number of interest matches. For example, the first 20 jobs in the results may all have an equal number of interest matches.

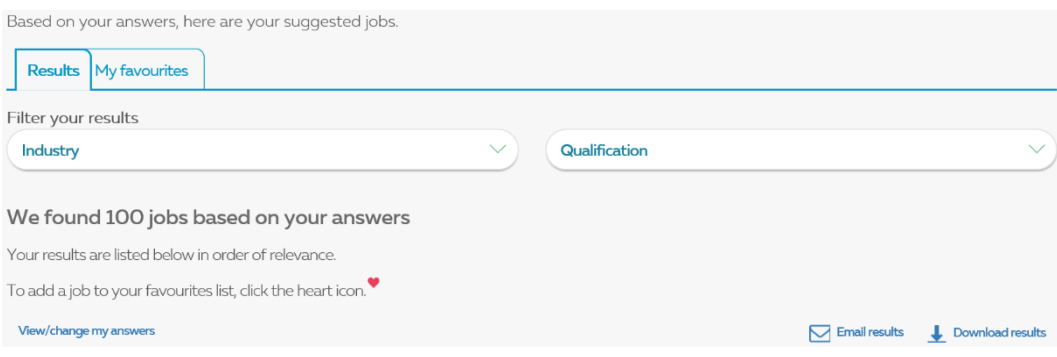

### Neutral responses

#### **Keeping options open**

The neutral option is included for people who are unsure how they feel about some work aspects.

If someone is unsure, make sure they know the neutral option is a valid choice. Selecting neutral rather than no interest will keep interest areas open. Picking no interest will filter out jobs that feature this aspect of work.

For example, if a user responds neutral to farming animals and is interested in physical activity and working outdoors, they are still likely to get farming jobs suggested to them.

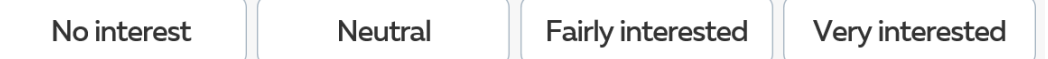

### **Results**

#### **Filter results**

Use the industry filter to sort jobs into industries and see similar types of jobs in their own list.

Users can also filter jobs by the qualifications need to do them. For example, a user could eliminate all jobs requiring a Master's degree and above if they were not interested in studying for a long time.

Make sure students have a good understanding of the New Zealand Qualifications Framework to help them see how their career options will be affected depending on the level of education they aspire to.

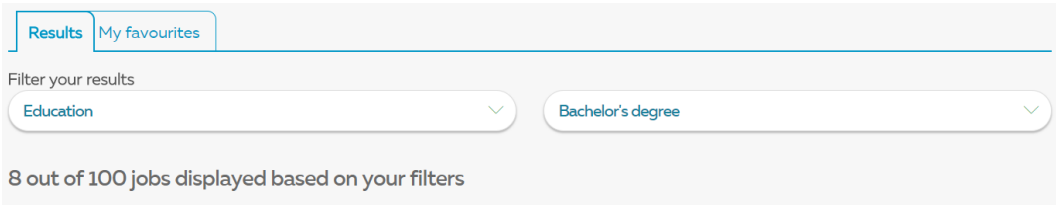

**Explore why an expected job has not shown up**

Discuss with each user what career ideas they have before they use CareerQuest. Afterwards, they can compare their ideas with what CareerQuest suggested and explore similar jobs in the jobs database.

Sometimes their career ideas won't show up in their results. This could happen because:

- we don't have the job title in our database try using different search terms to see if they can find something similar
- a person's response to the questions eliminates the job from the results. For example, if a person wants to be a carpenter, but selected no interest in working outdoors, carpenter would not show up in the results.

#### **View and change answers**

Users can click on view/change my answers and make changes to see how that affects their results. Users can also do the whole quiz again using the restart CareerQuest link.

During the quiz, encourage users to consider their neutral responses and whether they could move from neutral to uninterested or interested.

Try asking:

- What made you decide on neutral?
- If you had no neutral option, what would you choose instead?

Fairly  $No$ Very How interested are you in work that involves: Neutral interestedinterested interest 1 plants, trees or landscapes?  $\circ$  $\circ$  $\bigcirc$  $\odot$ 2 animal care?  $\odot$  $\bigcirc$  $\bigcirc$  $\bigcirc$ 3 young children and babies?  $\circledcirc$  $\bigcirc$  $\bigcirc$  $\bigcirc$ 4 cars, trucks or other vehicles?  $\bigcirc$  $\odot$  $\bigcirc$  $\bigcirc$ 5 hair, beauty and personal appearance?  $\textcircled{\small{\textbullet}}$  $\bigcirc$  $\bigcirc$  $\bigcirc$ 6 preventing or investigating crime?  $\bigcirc$  $\bigcirc$  $\odot$  $\bigcirc$ 7 drawing technical information like plans, maps  $\bigcirc$  $\bigcirc$  $\odot$  $\bigcirc$ and charts? 8 sport and recreation?  $\circ$  $\odot$  $\bigcirc$  $\bigcirc$ 9 building and structures?  $\odot$  $\bigcirc$  $\bigcirc$  $\bigcirc$ 10 food and drink?  $\bigcirc$  $\odot$  $\bigcirc$  $\bigcirc$ 11 studying or protecting nature and the  $\bigcirc$  $\bigcirc$  $\bigcirc$  $\odot$ م<br>سال المسال المسال المسال المسال Cancel Change

### My CareerQuest answers

 $\times$ 

**Make a favourites list**

Users can click on the heart icon next to the job to make a list of their favourites. All their favourites from all the tools they have used at careers.govt.nz will show up in this list.

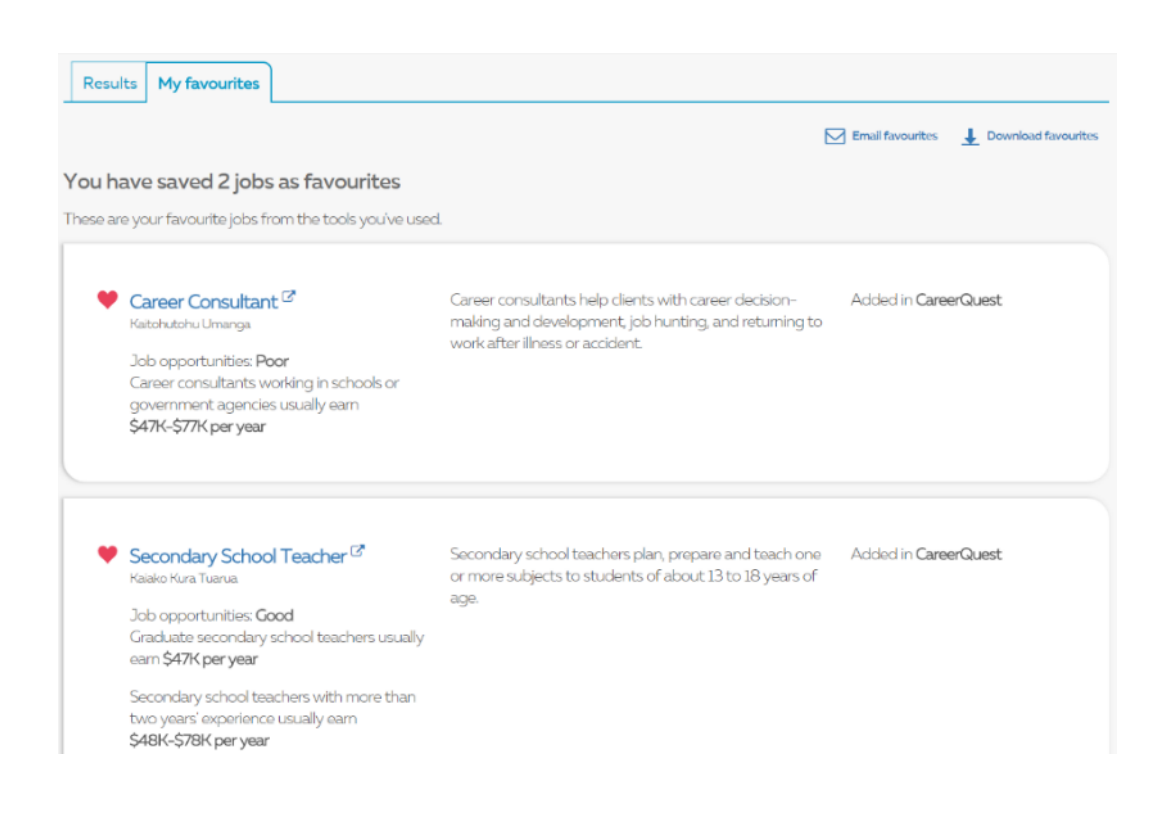

#### **Compare jobs**

Users can compare two of their favourite jobs at [careers.govt.nz/tools/compare-jobs.](https://www.careers.govt.nz/tools/compare-jobs/)

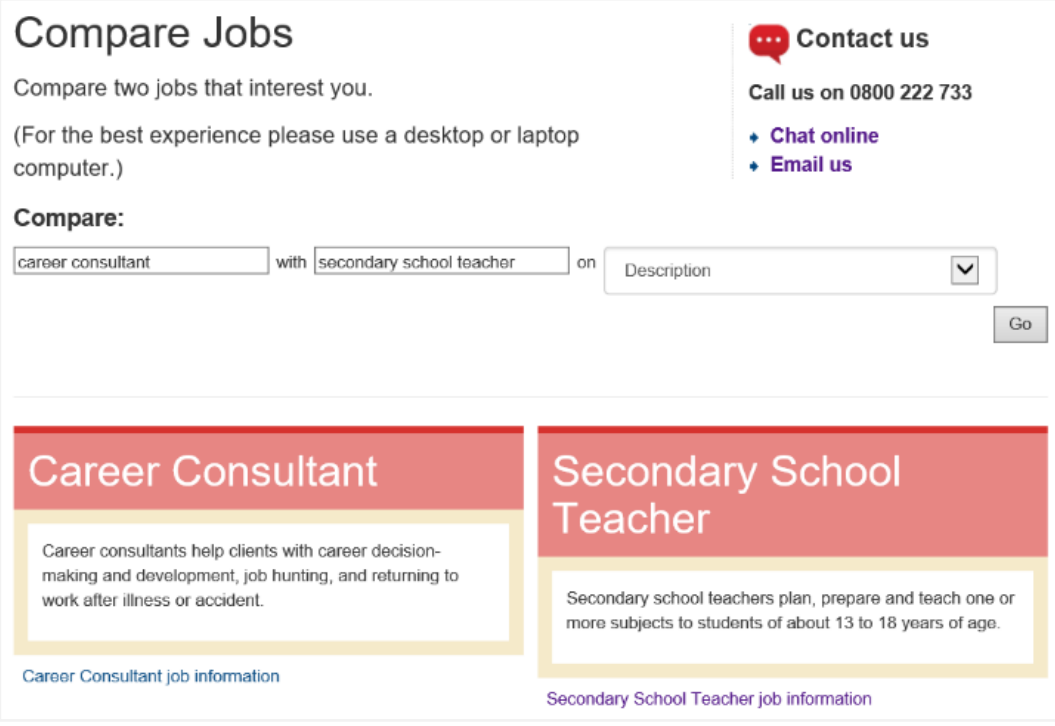

**Save and share results and favourites** 

Users can email, download and save a PDF of their top 25 job results. They can also save or share their favourite jobs.

In the PDFs, click on each job to go to our jobs database and find out more about the role.

Users can also complete CareerQuest without creating an account or signing in, but they can't save, share or favourite their results.

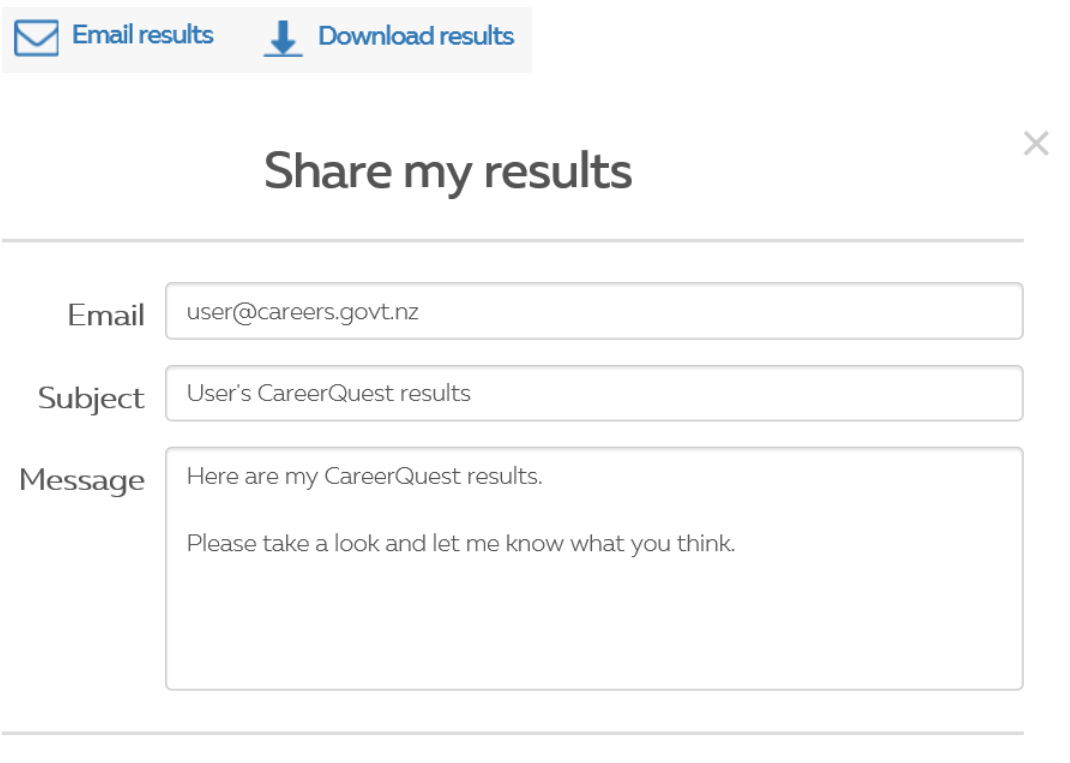

Send email

Close

### Create an account

To save and share results and favourites, users need to create an account at [careers.govt.nz/my-account/sign-up.](https://www.careers.govt.nz/my-account/sign-up/)

- Each user needs to enter an email address to complete the account registration form.
- Each user needs to access their email account to activate their account and complete the registration process.
- There can only be one account per email address.
- If a user forgets their password, they will need to click the 'forgot password' link on the sign in screen, and log in to their email account to retrieve it.

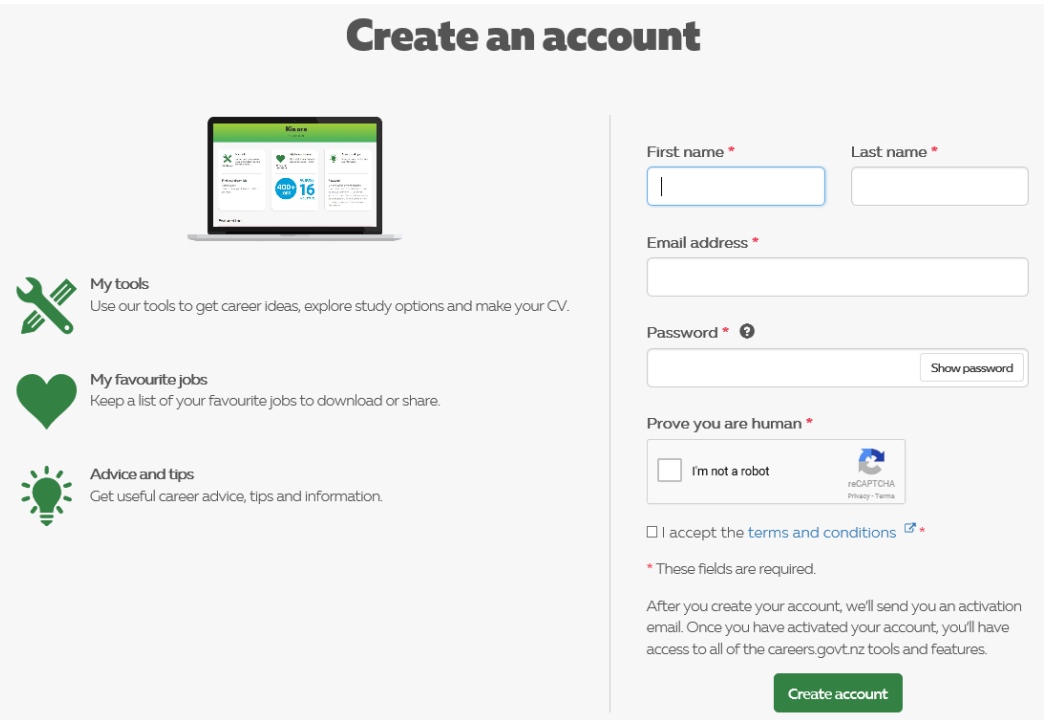

#### Useful resources

**CareerQuest user guide**

This resource explains what CareerQuest is and provides a helpful checklist for users to make sure they are getting the most out of the tool.

Download a copy of the [CareerQuest](https://www.careers.govt.nz/assets/pages/careerquest-guide/CareerQuest-user-guide-WEB.pdf) user guide

#### **CareerQuest FAQs**

Find out more about CareerQuest at [careers.govt.nz/tools/careerquest/faqs.](https://www.careers.govt.nz/tools/careerquest/faqs/)